## **DEPARTMENT OF HEALTH AND HUMAN SERVICES Centers for Medicare & Medicaid Services**

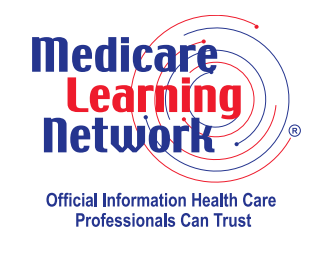

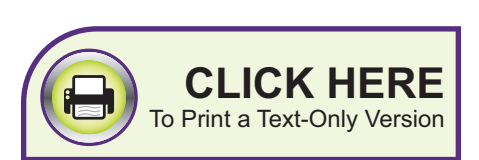

# **PECOS Technical Assistance Contact Information**

**PROVIDER–SUPPLIER ENROLLMENT FACT SHEET SERIES**

When using Internet-based Provider Enrollment, Chain and Ownership System (PECOS), you may unfortunately encounter technical problems that require support to solve. Knowing which Centers for Medicare & Medicaid Services (CMS) contractor to contact is the first step to a solution. This fact sheet describes common problems and tells you which contractor can best help solve them.

**Please note:** The information in this publication applies only to the Medicare Fee-For-Service Program (also known as Original Medicare).

## **Common Problems and Who to Contact**

## Problem: **Navigating/Accessing PECOS Website**

A problem occurs when determining how to use PECOS. You're experiencing the following problems with PECOS: system-generated error message, question regarding how to navigate through the PECOS screens, issue accessing PECOS, or printing problems.

Or you have a valid Identity & Access Management (I&A) System user ID and password but cannot access PECOS because of a malfunction (for example, the website operates slowly or not at all, or a system-generated error message prevents data entry).

**NOTE:** A system-generated error message does not include messages created when you enter data incorrectly or ignore system prompts.

## Solution: **Contact CMS External User Services (EUS) Help Desk**

Find information on frequent problems, ask a question, or look up previous support history on the EUS website.

Website: <https://eus.custhelp.com> Phone: 1-866-484-8049 (TTY 1-866-523-4759) Email: [EUSSupport@cgi.com](mailto:EUSSupport@cgi.com) Live Chat: Choose "Live Chat" in the menu on the right side of the screen on the EUS website.

## Problem: **Accessing the PECOS System**

Before you can log in to PECOS, you need a valid I&A System user ID. You will be sent to the I&A System website if you need help establishing an I&A System user ID and password, changing your password, or retrieving a forgotten user ID or password for PECOS.

**NOTE:** Passwords expire every 60 days. An expired password simply means you cannot log in to the I&A System (and PECOS) until you reset your password. There is a password section on the "My Profile" tab in the I&A System that tells you the number of days until your password expires. If you attempt to log in to PECOS with an expired password, you will be redirected to the I&A System to reset your password.

## Solution: **Access I&A System or Contact I&A System Help**

The I&A System website allows you to create an I&A System user ID to access PECOS or recover forgotten login information. Additionally, there are several resources on the I&A System website:

- "Identity & Access Frequently Asked Questions (FAQs)" at [https://nppes.cms.hhs.](https://nppes.cms.hhs.gov/IAWebContent/FAQs.pdf) [gov/IAWebContent/FAQs.pdf](https://nppes.cms.hhs.gov/IAWebContent/FAQs.pdf) helps you navigate common I&A System problems;
- "I&A System Quick Reference Guide" at [https://nppes.cms.hhs.gov/IAWebContent/](https://nppes.cms.hhs.gov/IAWebContent/Quick_Reference_Guide.pdf) [Quick\\_Reference\\_Guide.pdf](https://nppes.cms.hhs.gov/IAWebContent/Quick_Reference_Guide.pdf) provides step-by-step instructions – including screenshots – about I&A System features and tools to manage your I&A System account; and
- Videos available on the I&A System homepage at [https://nppes.cms.hhs.gov/](https://nppes.cms.hhs.gov/IAWeb/login.do) [IAWeb/login.do](https://nppes.cms.hhs.gov/IAWeb/login.do) walk users through creating an account, registering as an Authorized Official, and several other common processes on the I&A System.

**HINT:** On the I&A System website, choose the "Help" button in the upper right corner of any web page for more information on the topic of the web page.

#### Problem: **Enrolling in Medicare via PECOS (Non-Technical)**

While using PECOS, you have a question about provider enrollment or you experience problems enrolling and need guidance on how to complete a PECOS enrollment application.

#### Solution: **Read Provider Enrollment Publications or Contact Your Medicare Enrollment Contractor**

You can find the Medicare Learning Network® (MLN) suite of Medicare Provider-Supplier Enrollment National Education Products at [https://www.cms.gov/Medicare/Provider-](https://www.cms.gov/Medicare/Provider-Enrollment-and-Certification/MedicareProviderSupEnroll/Downloads/Medicare_Provider-Supplier_Enrollment_National_Education_Products.pdf)[Enrollment-and-Certification/MedicareProviderSupEnroll/Downloads/Medicare\\_](https://www.cms.gov/Medicare/Provider-Enrollment-and-Certification/MedicareProviderSupEnroll/Downloads/Medicare_Provider-Supplier_Enrollment_National_Education_Products.pdf) [Provider-Supplier\\_Enrollment\\_National\\_Education\\_Products.pdf](https://www.cms.gov/Medicare/Provider-Enrollment-and-Certification/MedicareProviderSupEnroll/Downloads/Medicare_Provider-Supplier_Enrollment_National_Education_Products.pdf) on the CMS website. These publications focus on provider-specific Medicare enrollment and Medicare enrollment via PECOS.

For Medicare Enrollment Contractor contact information for each State, refer to [https://www.cms.gov/Medicare/Provider-Enrollment-and-Certification/Medicare](https://www.cms.gov/Medicare/Provider-Enrollment-and-Certification/MedicareProviderSupEnroll/Downloads/contact_list.pdf) [ProviderSupEnroll/Downloads/contact\\_list.pdf](https://www.cms.gov/Medicare/Provider-Enrollment-and-Certification/MedicareProviderSupEnroll/Downloads/contact_list.pdf) on the CMS website.

### Problem: **Not Sure Who to Call for the Particular Issue**

## Solution: **Refer to the Provider Enrollment Assistance Guide**

If you don't know who to call for assistance, refer to the " 'Who should I call?' CMS Provider Enrollment Assistance Guide" at [https://www.cms.gov/Medicare/Provider-](https://www.cms.gov/Medicare/Provider-Enrollment-and-Certification/MedicareProviderSupEnroll/Downloads/CMSProviderEnrollmentAssistanceGuide.pdf)[Enrollment-and-Certification/MedicareProviderSupEnroll/Downloads/CMSProvider](https://www.cms.gov/Medicare/Provider-Enrollment-and-Certification/MedicareProviderSupEnroll/Downloads/CMSProviderEnrollmentAssistanceGuide.pdf) [EnrollmentAssistanceGuide.pdf](https://www.cms.gov/Medicare/Provider-Enrollment-and-Certification/MedicareProviderSupEnroll/Downloads/CMSProviderEnrollmentAssistanceGuide.pdf) on the CMS website.

#### **Resources**

?

For more information about the Medicare enrollment process, visit the Medicare Provider-Supplier Enrollment web page at [https://www.cms.gov/Medicare/Provider-](https://www.cms.gov/Medicare/Provider-Enrollment-and-Certification/MedicareProviderSupEnroll)[Enrollment-and-Certification/MedicareProviderSupEnroll](https://www.cms.gov/Medicare/Provider-Enrollment-and-Certification/MedicareProviderSupEnroll) on the CMS website.

#### **Resources**

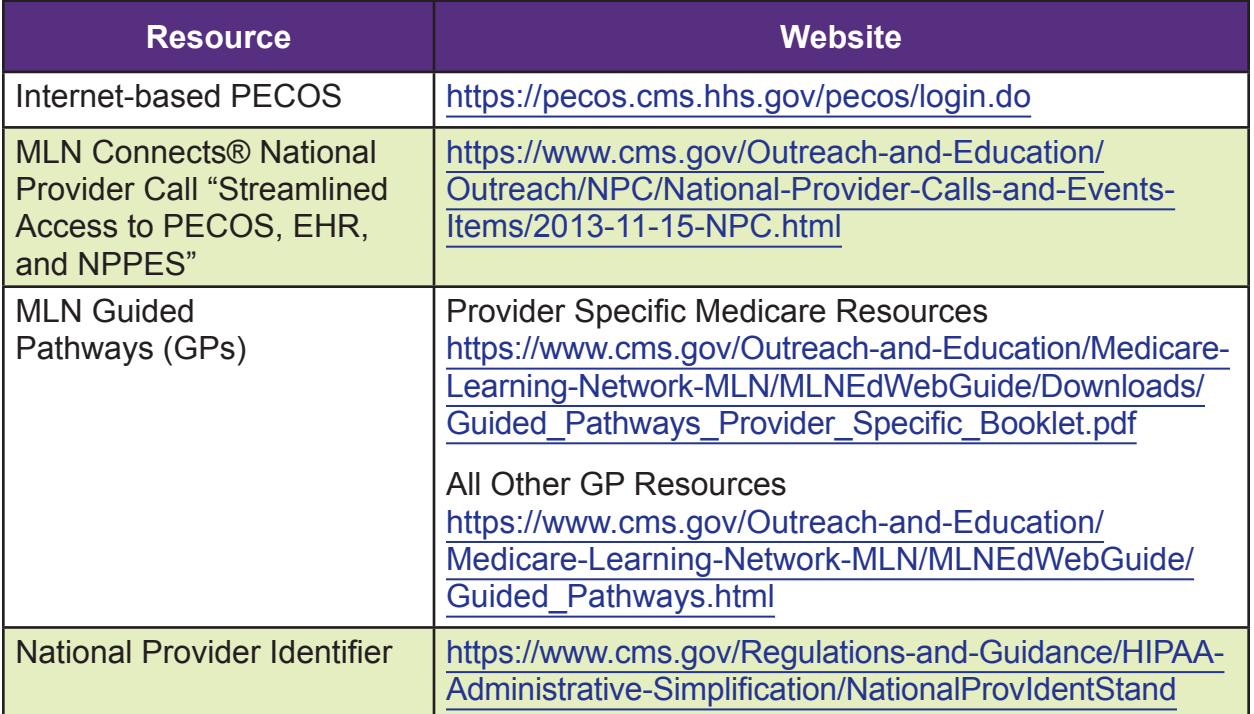

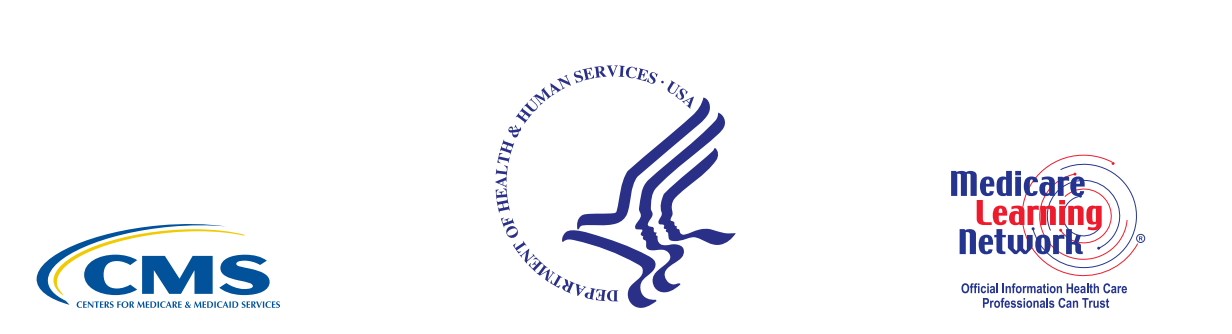

The Medicare Learning Network® Disclaimers are available at <http://go.cms.gov/Disclaimer-MLN-Product> on the CMS website.

The Medicare Learning Network®, MLN Connects®, and MLN Matters® are registered trademarks of the U.S. Department of Health & Human Services (HHS).

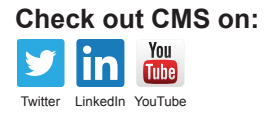